## **Como acessar as bases do Portal Saúde do MS**

Compreenda o passo a passo para acessar as bases do Portal Saúde Baseada em Evidências do MS!

Para utilizar as bases do Portal Saúde Baseada em Evidências do Ministério da Saúde, você deverá [cadastrar-se no Sistema Saúde Aberta à Interatividade e à](http://web-03.ufscar.br:8080/administracao/bco/servicos-bco/acesso-a-bases/portal-saude-ms/resolveuid/42a7def2b04d4659baae338331425ff8)  [Aprendizagem \(Sabiá\).](http://web-03.ufscar.br:8080/administracao/bco/servicos-bco/acesso-a-bases/portal-saude-ms/resolveuid/42a7def2b04d4659baae338331425ff8) Tendo seu login e senha de cadastro no Sabiá, você poderá acessar normalmente as bases do Portal Saúde. Veja as instruções a seguir.

1) Para acessar as bases de dados do Portal Saúde Baseada em Evidências, acesse [http://psbe.ufrn.br](http://psbe.ufrn.br/) (Figura 1).

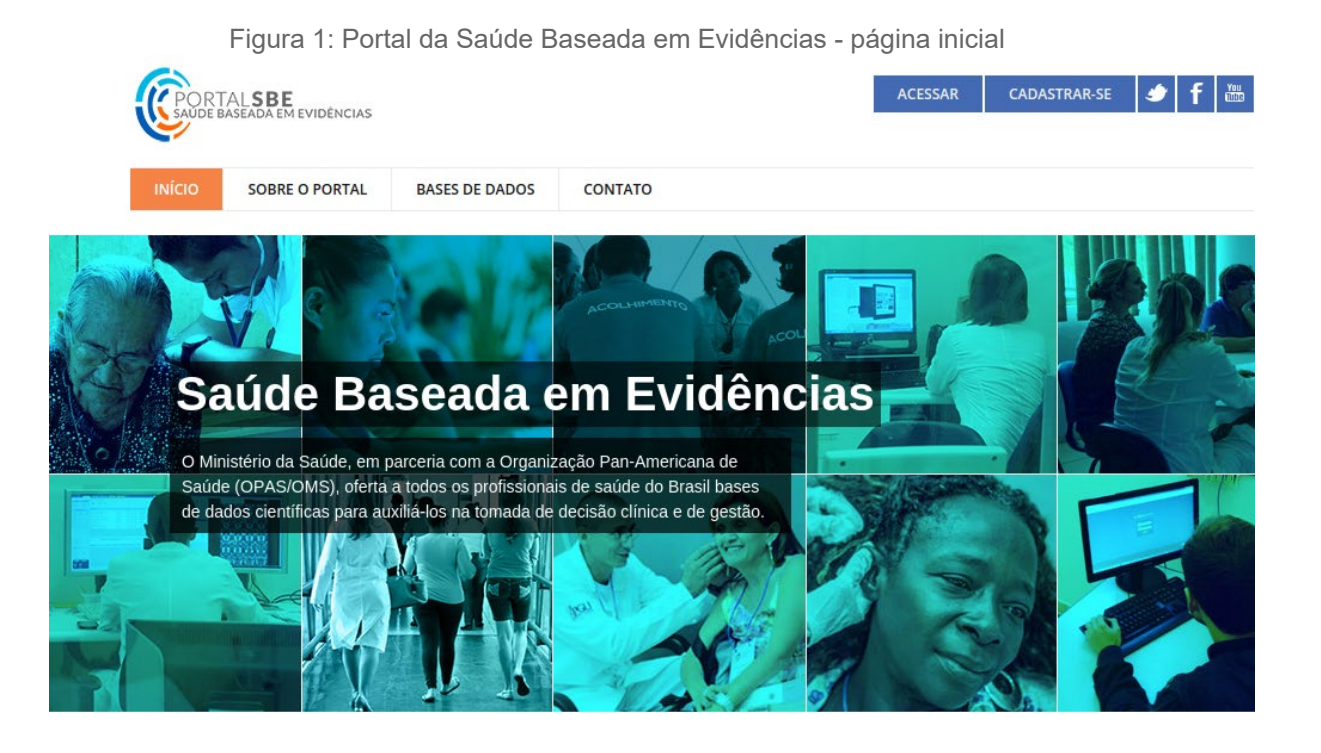

Em seguida, posicione o cursor sobre a aba "Base de Dados" (Figura 2).

Figura 2: Portal da Saúde Baseada em Evidências - Bases de Dados

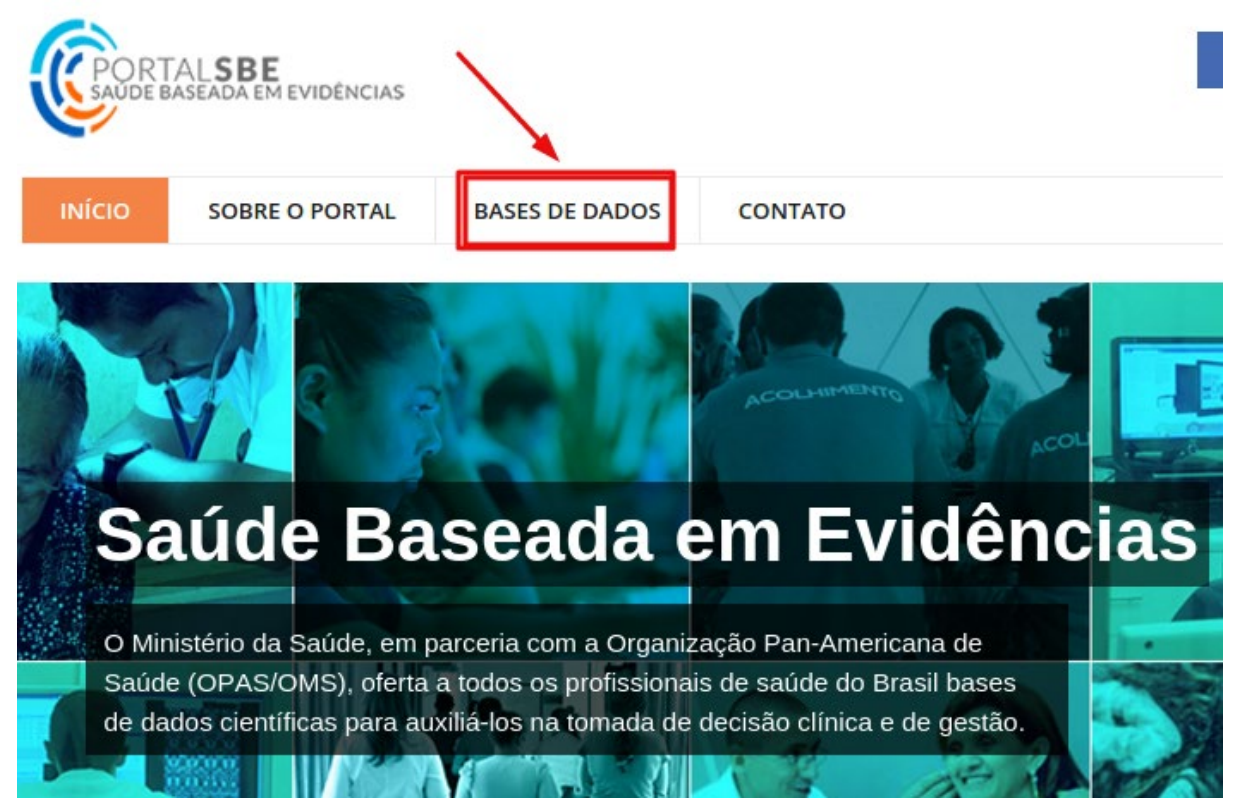

Selecione a Base desejada (Figura 3).

Figura 3: Portal da Saúde Baseada em Evidências - base desejada

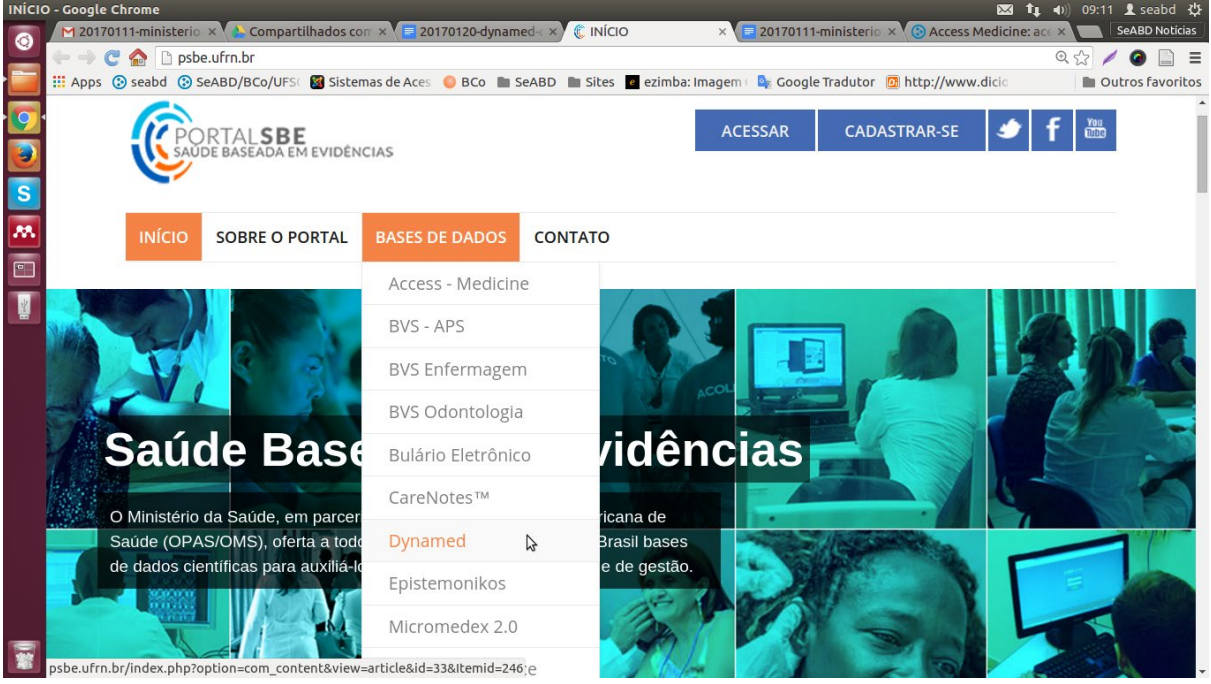

Na próxima página clique em "Acessar Base de Dados" (Figura 4).

Figura 4: Dynamed - acessar base

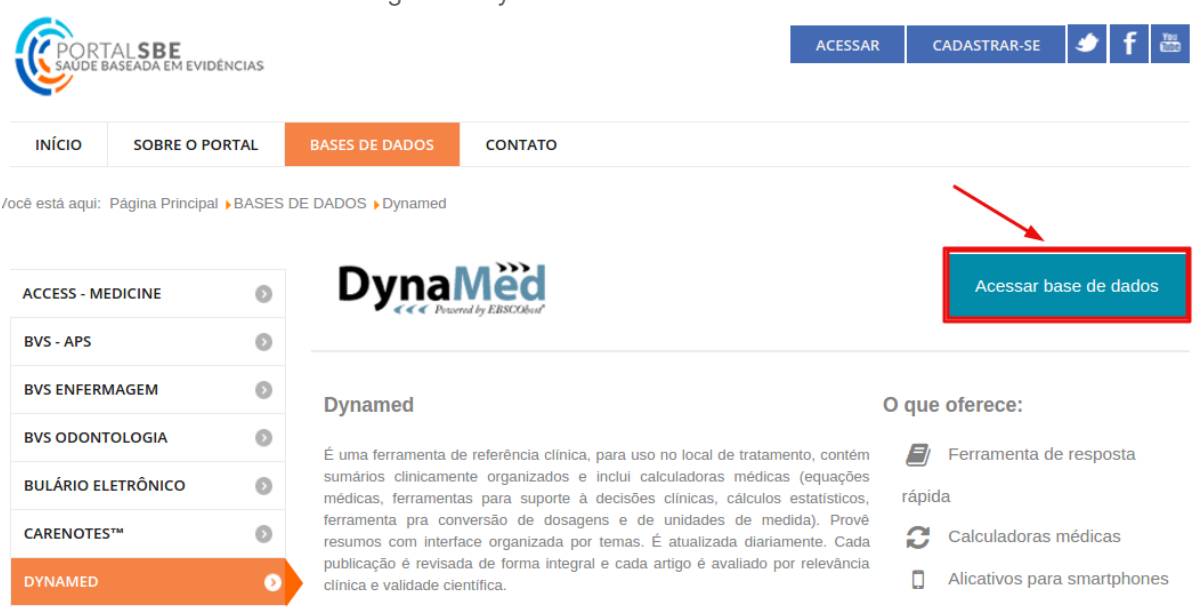

Abrirá uma janela do Sistema Sabiá, clique em "Fazer Login" (Figura 5).

Figura 5: Sistema Sabiá - Fazer Login

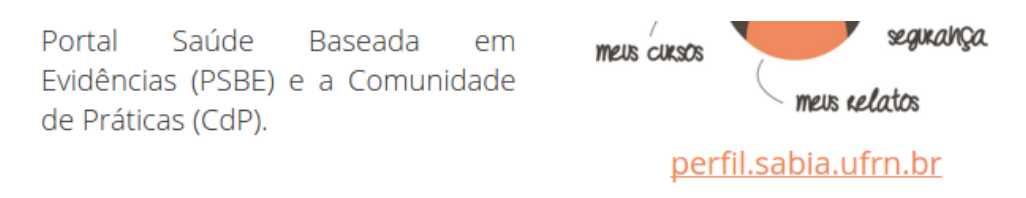

## Login unificado: facilidade de acesso

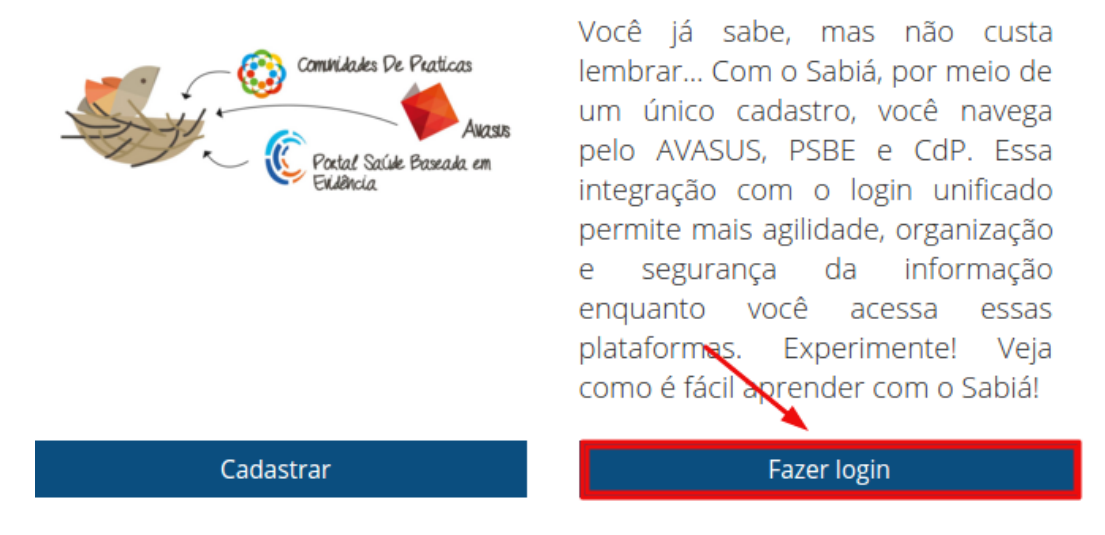

Informe então seu CPF e senha para ter acesso à base desejada.

## **Contato**

Para mais informações sobre as bases do Portal Saúde, entre em contato com o setor responsável no Ministério da Saúde pelo e-mail [periodicos@saude.gov.br](mailto:periodicos@saude.gov.br) ou contate o Departamento de Referência (DeRef) da BCo pelo e-mail [capacitacao.bco@ufscar.br](mailto:capacitacao.bco@ufscar.br) ou pelo telefone (16) 3351-8135.